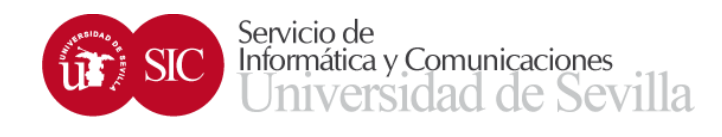

## **Importar Contactos vCard a Thunderbird**

Accedemos a *Direcciones*

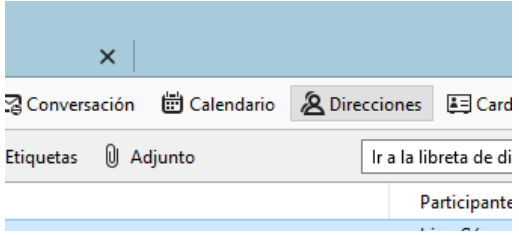

En la nueva ventana hacemos clic en *Herramientas* y elegimos *Importar…*

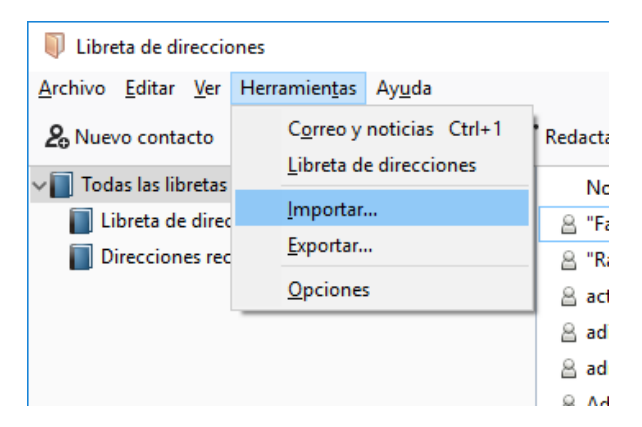

Seleccionamos *Libreta de direcciones* y clic en *Siguiente*

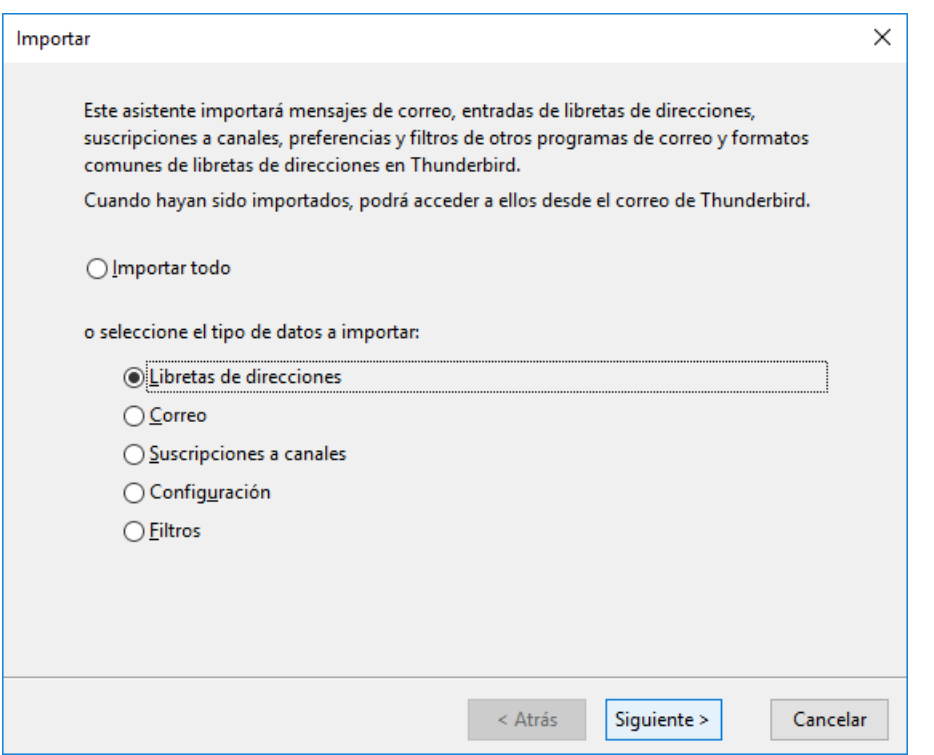

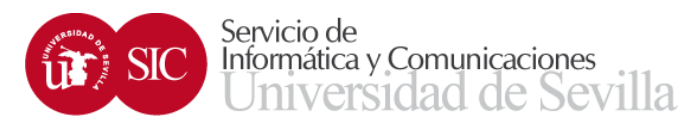

## Seleccionamos el tipo *Archivo vCard (.vcf)* y *Siguiente*

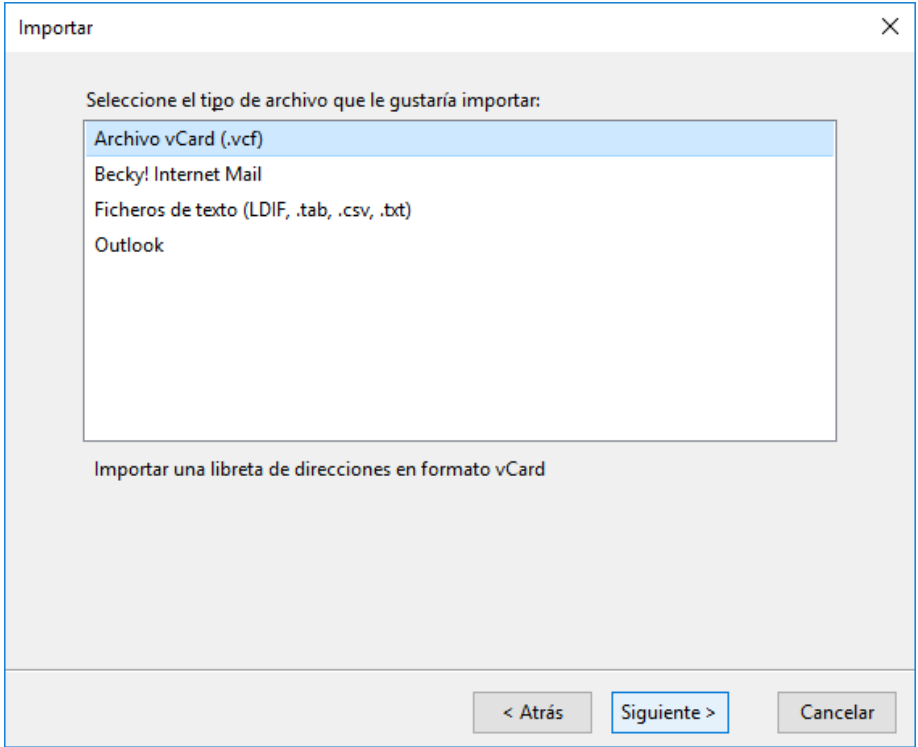

Buscamos el fichero vCard que contenga los contactos que queremos importar y clic en *Abrir*

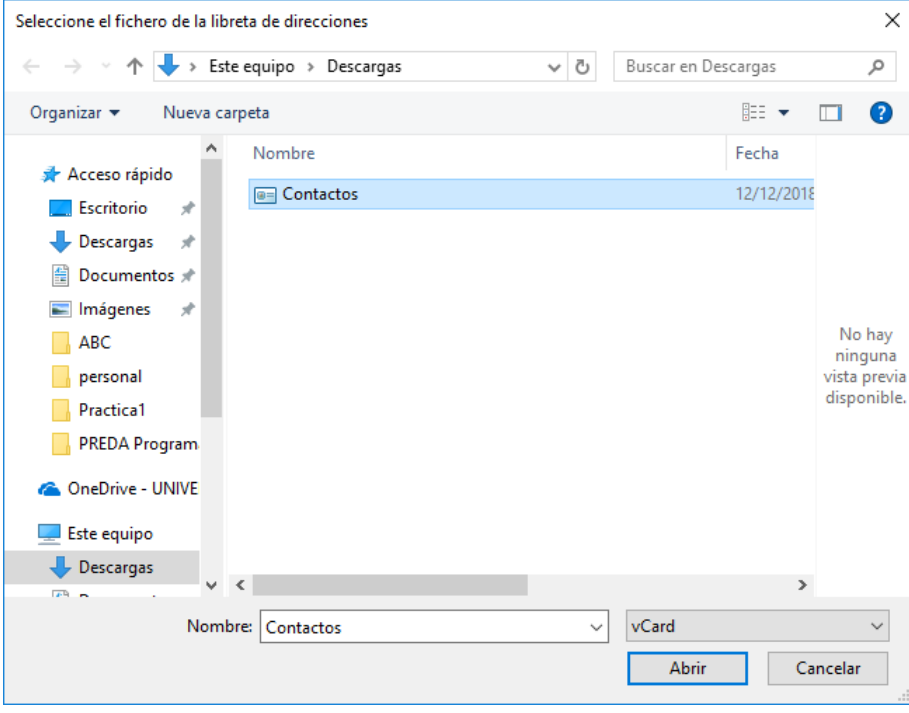

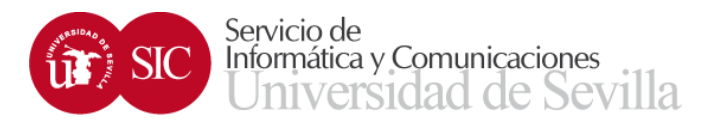

## Ya está importada. Clic en *Terminar…*

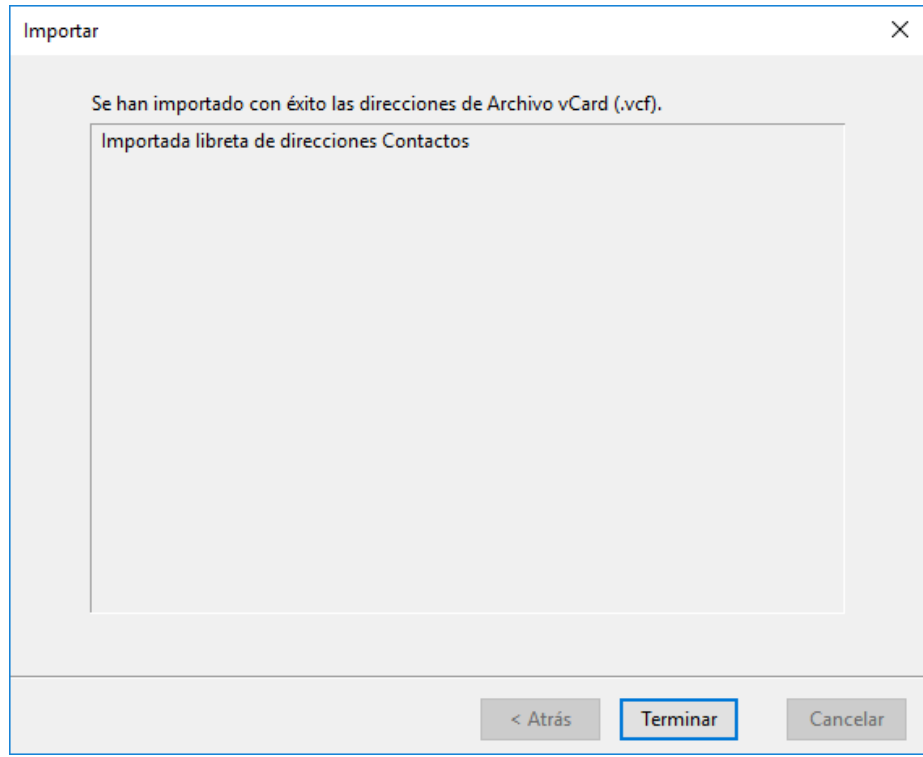

y podremos usar nuestra nueva libreta importada.

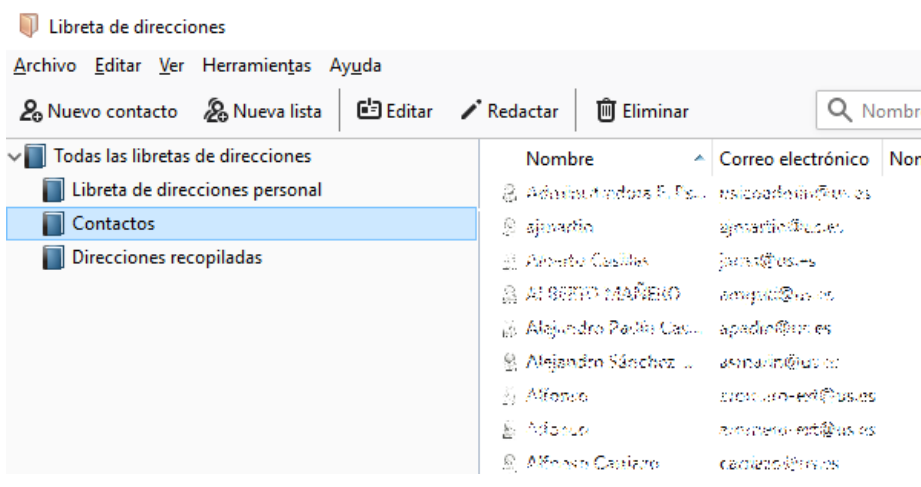